# METALLE セットアップマニュアル

このたびは、弊社製マルチインターフェース対応ドライブ**METALWEAR LE** シリーズ をお買い上げいただきありが とうございます。

本製品を安心してご使用いただくために、以下の解説に従って正しい接続を行ってください。

## **構成品 パッケージ内容**

- □ 製品本体
- □ eSATA ケーブル
- □ FireWire ケーブル (9pin ⇔ 9pin)
- □ FireWire ケーブル (6pin ⇔ 6pin)
- $\square$  USB ケーブル (A to A)
- □ AC アダプター
- □ 電源ケーブル (AC アダプター用 )
- □ セットアップマニュアル (本書)
- □ 保証書
- □ ユーザー登録カード
- □ 製品シリアルシール

## **接続方法**

- 1. 本製品背面の電源コネクターに AC アダプターを接続します。
- 2. 本製品を Macintosh / Windows PC と接続します。
	- eSATA で接続する場合

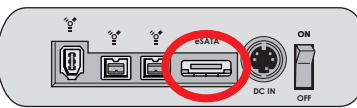

eSATAケーブルのコネクターの形状と差し込む向きを確認し、本製品のeSATA / USBポートにしっかりと接続します。

#### ● FireWire800 で接続する場合

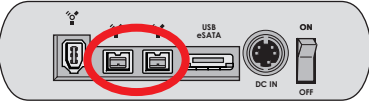

FireWire 800ケーブル (9pin⇔9pin) のコネクター形状と差し込む向きを確認し、本製品の FireWire 800ポートに しっかりと接続します。

#### ● FireWire400 で接続する場合

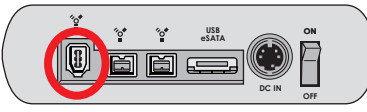

FireWire 400ケーブル (6pin⇔6pin) のコネクター形状と差し込む向きを確認し、本製品の FireWire 400ポートに しっかりと接続します。

● USB で接続する場合

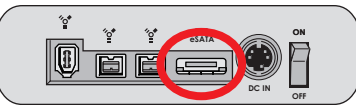

USB ケーブルのコネクター形状と差し込む向きを確認し、本製品の eSATA / USB ポートにしっかりと接続します。 ※USB ケーブルのコネクター部の刻印が下側に向いている状態が正しい挿入方向です。

- 3. 本製品の電源スイッチを ON にしてから、Macintosh / Windows PC を起動します。
- 4. Macintosh ではデスクトップ画面にアイコンが表示され、そのままご使用いただけます。

eSATA 接続時 FireWire800/400

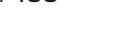

接続時 USB 接続時

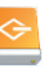

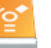

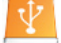

5. Windows ではご使用いただく前にディスクの初期化と、パーティションの作成が必要です。 ディスクの初期化方法

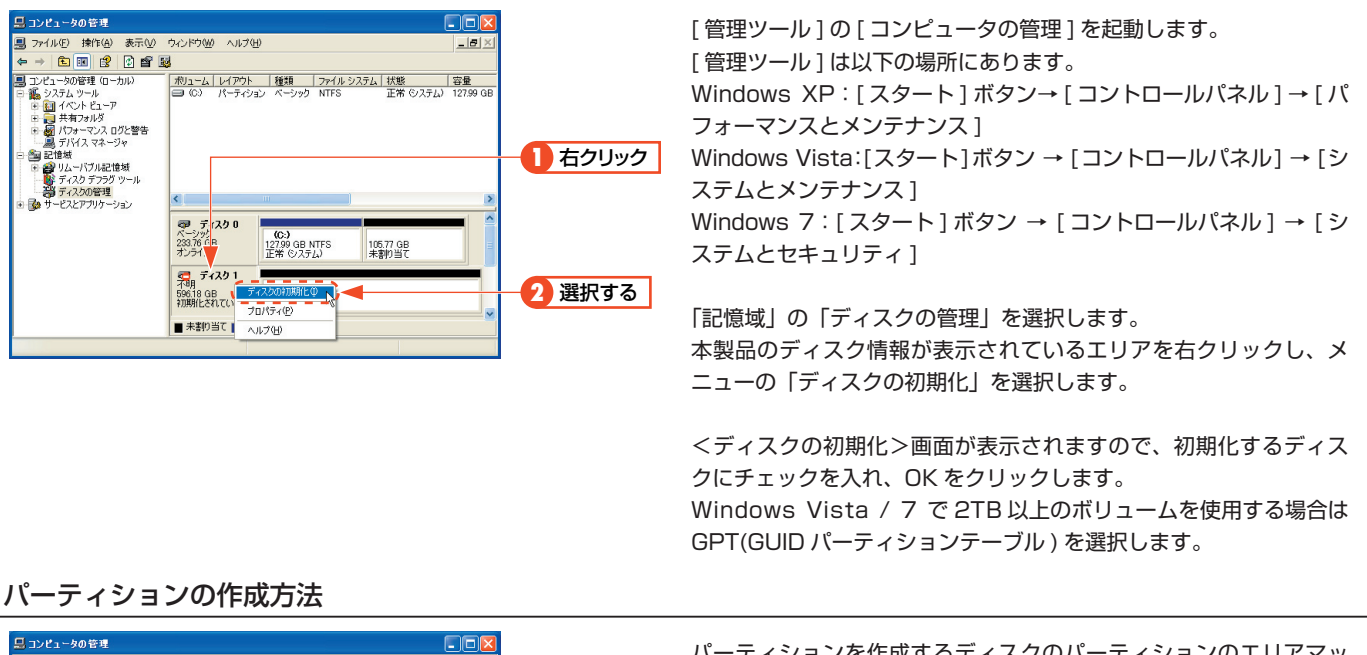

パーティションを作成するディスクのパーティションのエリアマッ イル(F) 操作(A) ウィンドウ(M) ヘルプ(H)  $\Box$  $+|E_1|E_2| + 2|E_3|E_4|$ プを右クリックし、メニューの『新しいパーティション』(Windows Vista / 7 では『新しいシンプルボリューム』) を選択します。 **1** 右クリック <新しいパーティション ウィザードの開始>画面 (Windows Vista / 7 では < 新しいシンプルボリューム ウィザード > 画面 ) をが表示 **■ ティスク 0**<br>ペーシック<br>233.76 GB<br>オンライン されますので、画面の表示に従って操作してください。通常は設定  $12759$  GB NTFS<br> $E \frac{46}{10}$  ( $\sqrt{27}$   $L$ ) 106.77 GB<br>未割り当て を変更する必要はありません。 ● ディスク1<br>ペーシック<br>596.18 GB<br>オンライン 59618 GB<br>未割り当て **2** 選択する フロバティ(P) 初期化についての詳細は各 OS のヘルプやマニュアルをご参照くだ ■ 未割り当て ■ ブライマリ パーティション  $\triangle$  IL 7(H) さい。

※この画面は一例です。実際に画面に表示されるディスクの数やディスク情報はお使いの環境によって異なります。

# **データ保証について**

g

本製品の中に作成、保存したデータが、ハードウェアの故障、誤動作あるいは他の理由によって破壊された場合、弊社 は理由の如何にかかわらずデータの保証をいたしかねます。必要なデータはあらかじめバックアップされることをお 奨めいたします。

### **故障かな?と思ったら**

弊社では、「カスタマーサポート」の専用回線を設置しております。お問い合わせは、下記あてにお願いします。 また、弊社Web サイトでは、製品情報、製品に関するトラブルシューティング、ドライバソフトおよびソフトウェアの アップデートサービスなど、最新のサポート情報を公開しています。お問い合わせの前にご確認ください。

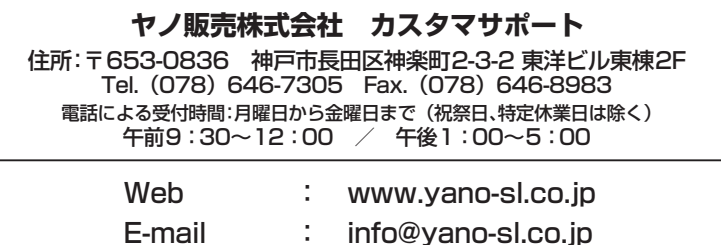

# **安全上のご注意**

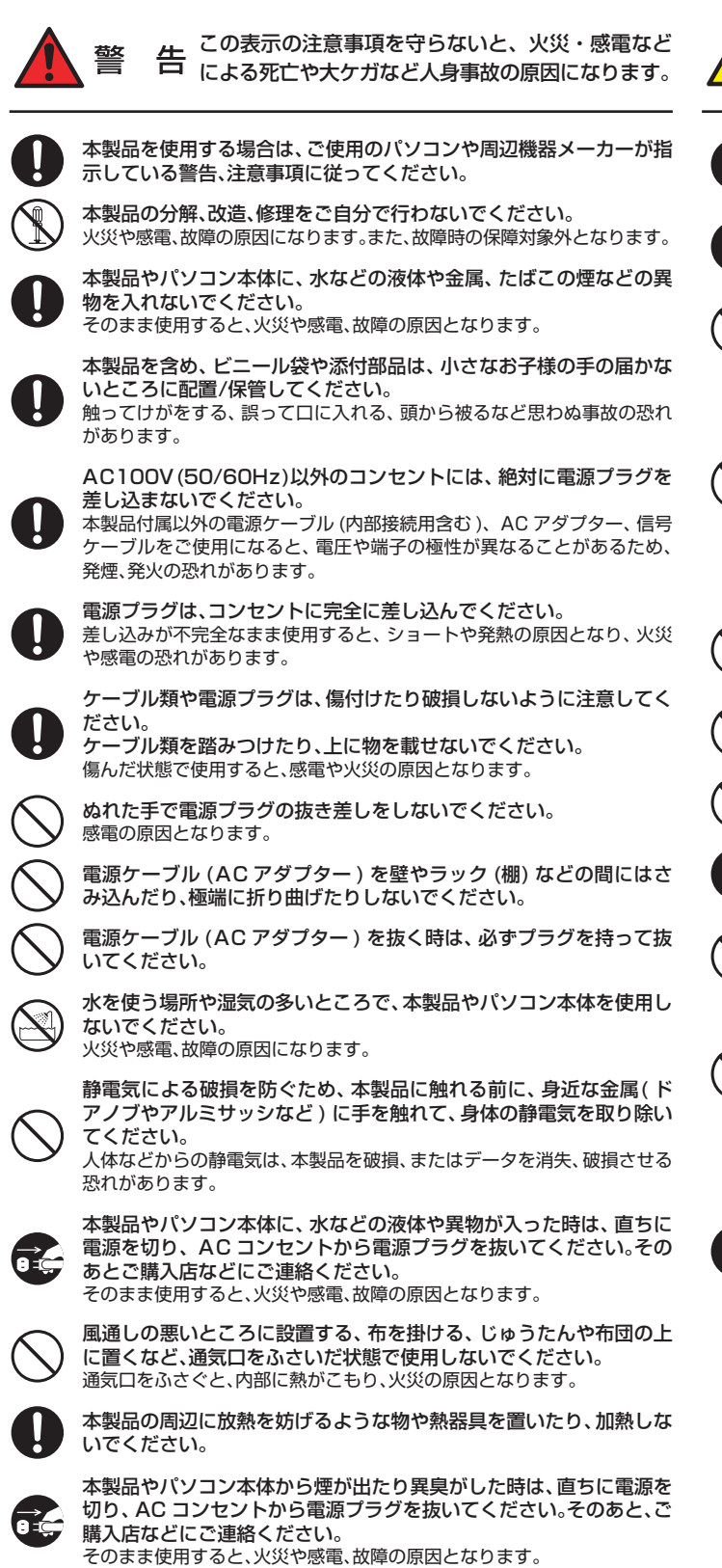

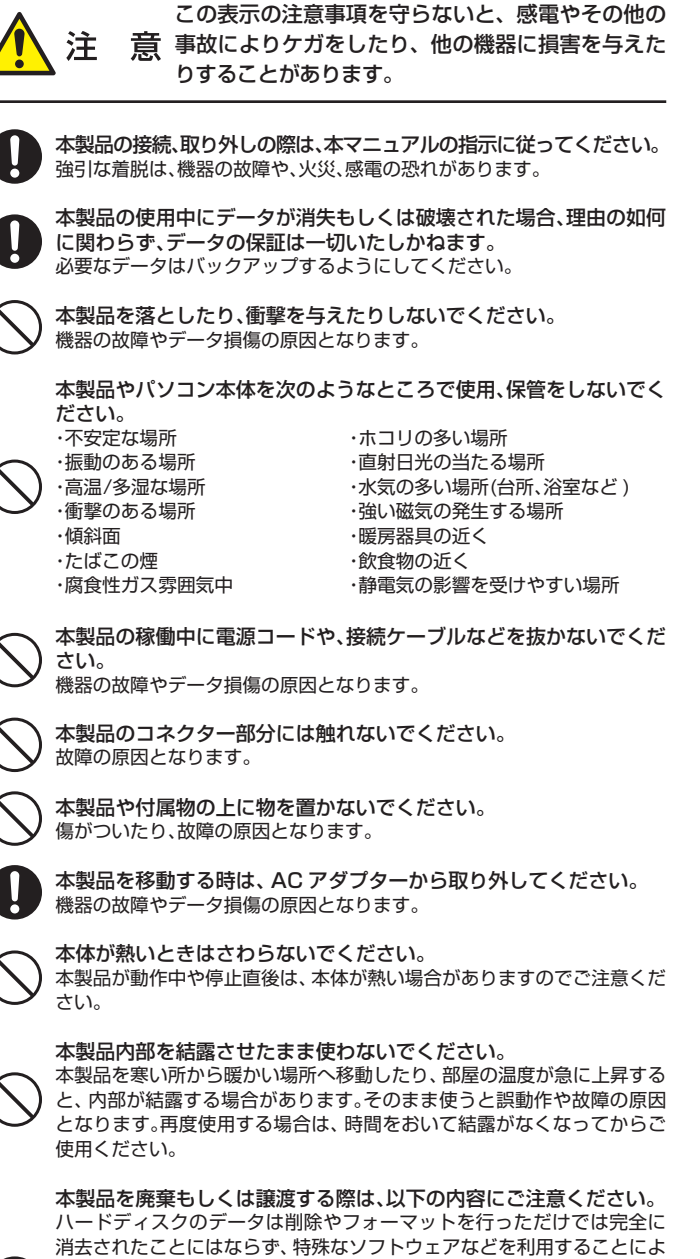

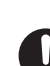

り、データを復元、再利用される可能性があります。 情報漏洩等のトラブルを回避するためにデータ消去ソフトやサービスを

ご利用いただくことをお勧めいたします。 本製品を廃棄するときは、地方自治体の条例に従ってください。 条例の内 容については、各地方自治体にお問い合わせください。

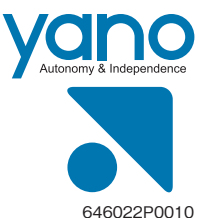

#### ヤノ販売株式会社